# Создание Web-страниц

# **Структура Web-страницы**

<! DOCTYPE HTML PUBLIC "-//W3C//DTD HTML 4.01 Transitional//EN" "http://www.w3.org/TR/html4/loose.dtd">

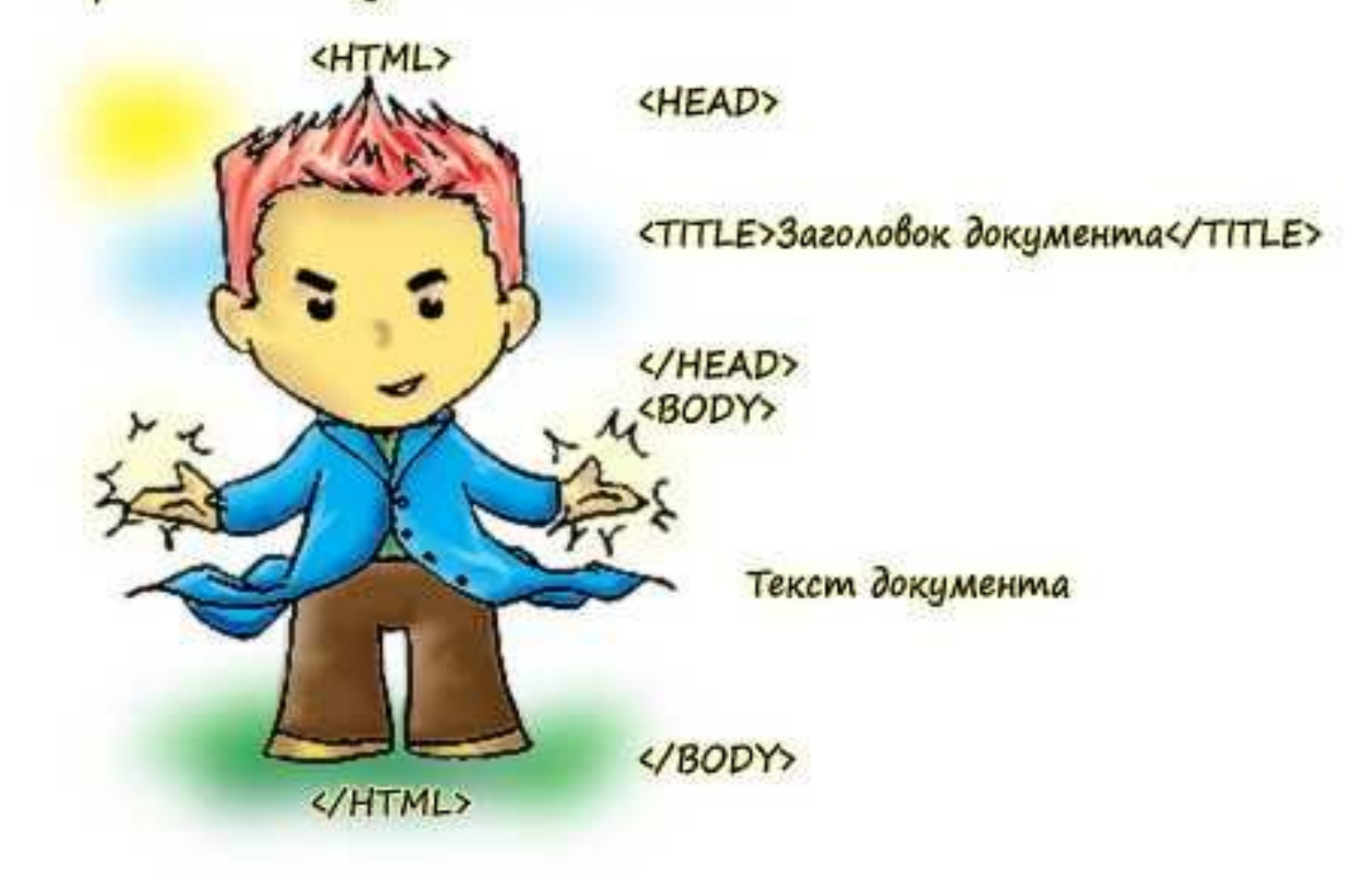

Тег **<HTML>** должен открывать программу, а тег **</HTML>** -- закрывать ее.

Между этими двумя основными тегами располагается головная часть программы (заголовок программы) и ее тело:

> <HTML> заголовок программы тело программы </HTML>

#### **Заголовок программы**

## **<HEAD>** - начало заголовка

**</HEAD>** - конец заголовка

# **<TITLE> … </TITLE>** название документа

<Head> <title> Стихотворение </titel> </head>

# **Тело программы**

#### **<BODY> -** начало тела

#### команды

### **</BODY> -** конец тела

```
<BODY>
 <H1 align=center>Бармаглот</H1>
Угадай, откуда взяты эти стихи:
 P Варкалось. Хливкие шорьки<BR>
    Пырялись по наве,<BR>
    И хрюкотали зелюки,<BR>
    Как мюмзики в мове.
    <A href=doc2.htm>Отгадка</A>
 </BODY>
```
## **Заголовки**

**<Hn>** текст заголовка **</Hn> n –** это числа от 1 до 6

# **<H1> Пример </H1> <H2> Пример </H2>**

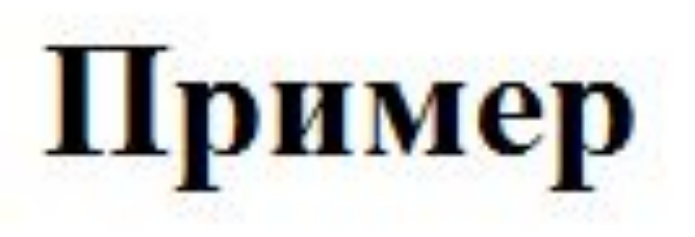

Пример

# **Абзац**

**<P align=left> --** выравнивает абзац по левому краю **<P align=right>** -- выравнивает абзац по правому краю **<P align=center>** -- выравнивает абзац по центру **<P align=justify>** -- выравнивает абзац по ширине текста

# **Форматирование шрифта**

Все, что находится между тегами **<B>** и **</B>**, будет написано жирным шрифтом.

Текст между тегами **<I>** и **</I>** будет написан наклонным шрифтом (курсивом).

... <В>Стихотворение</  $B$ <I>Стихотворение</I>

# ... **Стихотворени**

**е**

*Стихотворени*

## **Форматирование шрифта**

Текст между тегами **<U>** и **</U>**, будет написан с подчеркиванием.

**<SUB>** и **</SUB>** - нижний индекс

**<SUP>** и **</SUP>** - верхний индекс

**<BR>** - принудительный разрыв строки.

# **Форматирование шрифта**

Для изменения шрифта используется тег **<FONT>**

<FONT face=название шрифта size=размер шрифта color=цвет шрифта> </FONT>

### <FONT face=Arial size=22 color=0000FF> </FONT>

Цвет шрифта необходимо смотреть в таблице цветов.

#### Маркированный список

Список вопросов Пятачка:

- Какой он, этот Слонопотам?
- Неужели очень злой?
- Идет ли он на свист? И если идет, то зачем?
- Любит ли он поросят или нет?
- И как он их любит?

# Списки

#### Нумерованный список

Список слов из словаря Эллочки:

- 1. Хамите.
- $2. Xo-xo!$
- 3. Знаменито.
- 4. Мрачный.
- 5. Мрак.
- 6. K

# **Маркированный список**

Задается следующей командой **UL**:

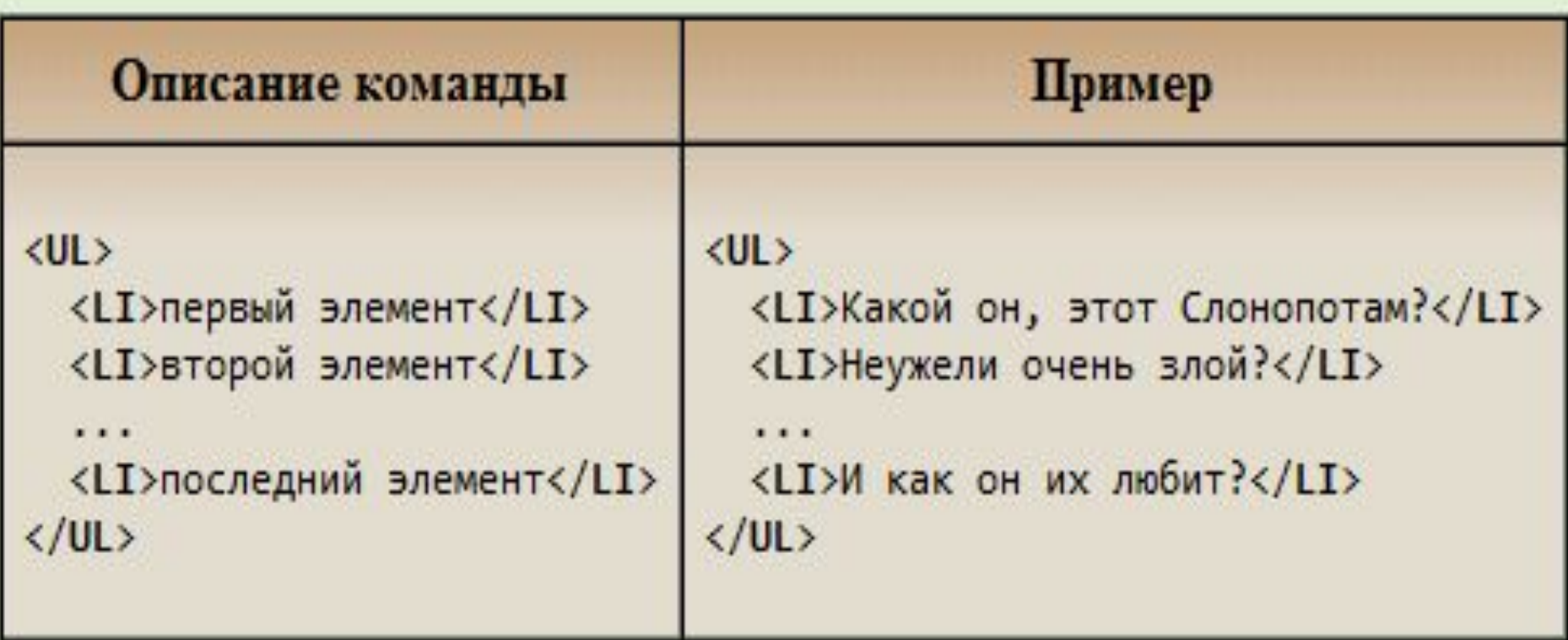

# Нумерованный список

Задается следующей командой OL:

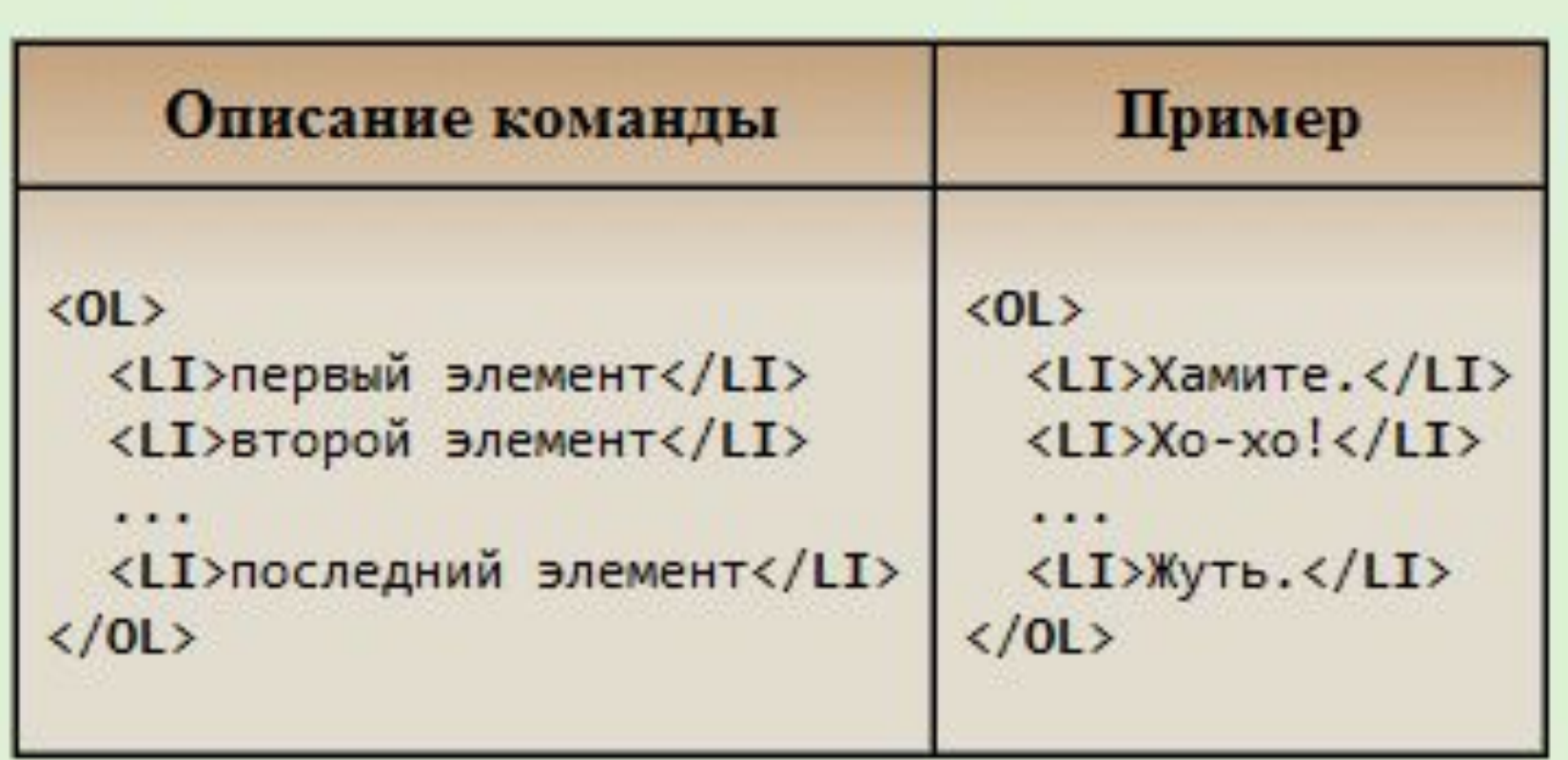

# **Цвет фона**

Цвет фона задается один раз для всей страницы в теге **<BODY>**

```
<HTML>
 <HEAD>
 ...
 </HEAD>
 <BODY bgcolor=silver >
 ...
 </BODY>
</HTML>
```
Цвет фона можно задавать при помощи названия цвета или его шестнадцатеричного кода. Цвет необходимо смотреть в таблице кодов.

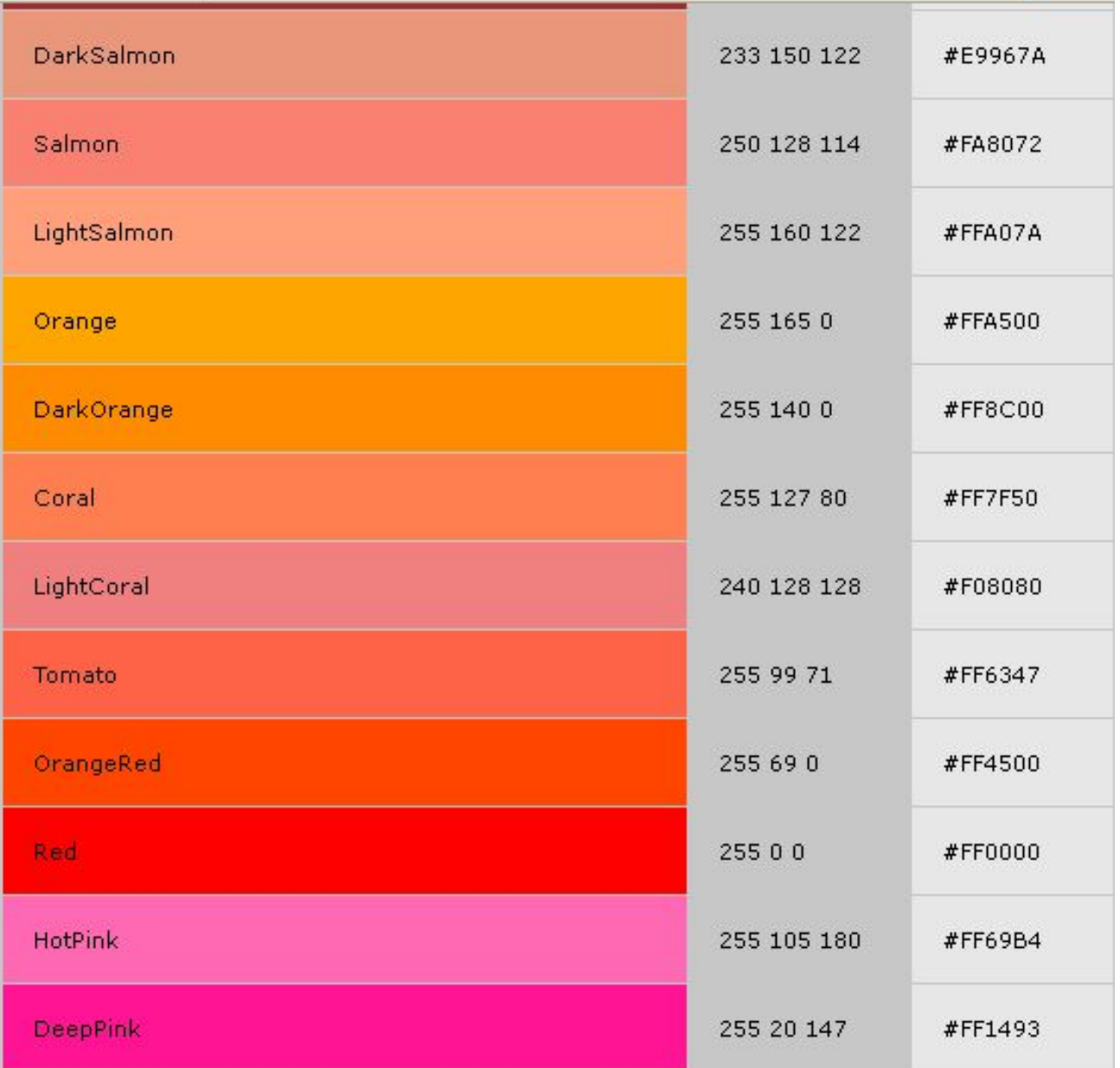

#### **Использование текстур (рисунков) в качестве цвета фона web-страницы <BODY background=имя файла с картинкой>**

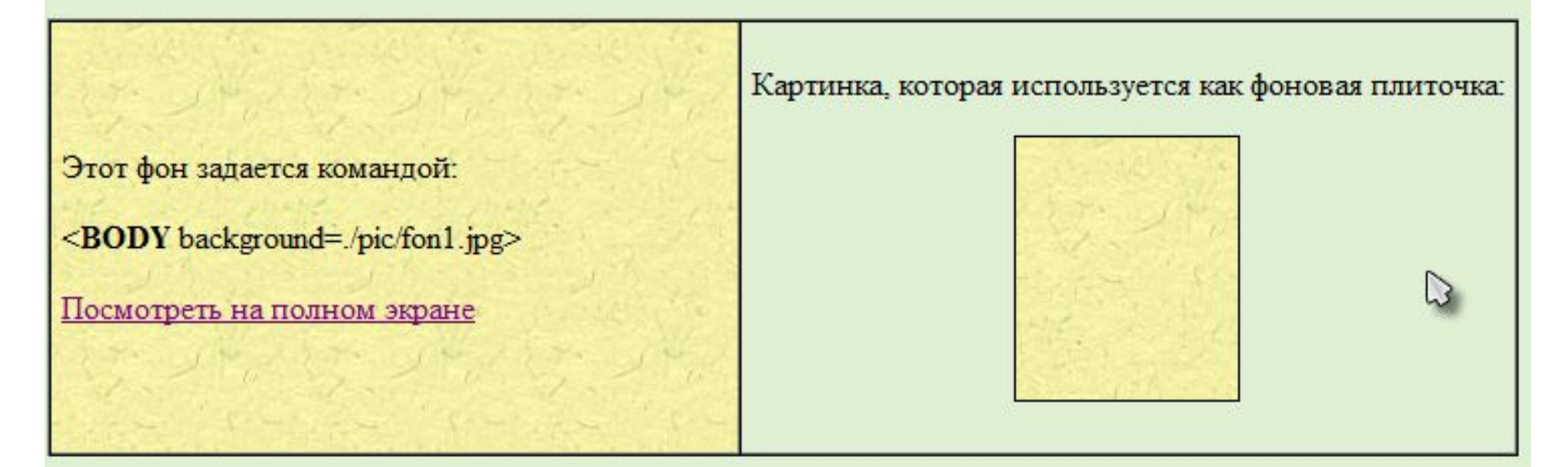

# <BODY background=fon1.jpg>

# **Гиперссылка - переход к другому документу**

Для этого записывается ссылка при помощи команды **<A>** с атрибутом **href=имя\_файла.** (или

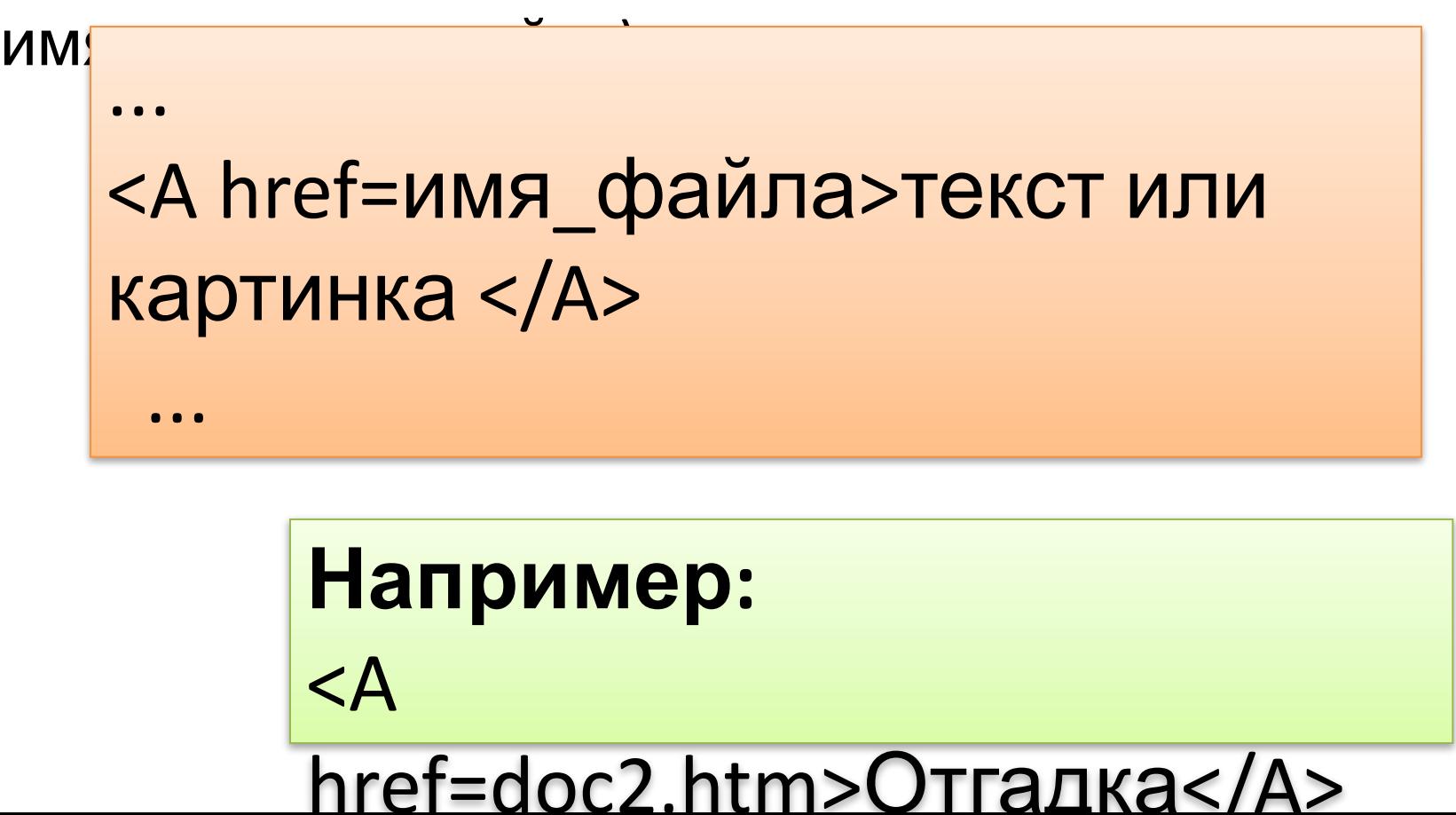

# **Цвет гиперссылок**

Для того, чтобы при наведении на ссылку курсором и при клике она меняла свой цвет в теге <BODY> нужно добавить еще несколько параметров.

- **<link=цвет>**  цвет еще не посещенной гиперссылки
- **<vlink=цвет>**  цвет выделенной

гиперссылки

**<alink=цвет>** - цвет уже посещенной гиперссылки

### **Картинка в тексте**

Для вставки картинки нужно воспользоваться командой **<IMG>.**

# **Атрибуты тега IMG**

**src -** задает имя файла с картинкой;

**<IMG src=img.gif>**

**Alt** – задает всплывающий текст на картинке, если мы встанем на него мышкой.

**<IMG src=monstr.jpg alt="Страшный зверь">**

#### **Атрибуты тега IMG**

**width = n** и **height = m -** задают ширину и высоту (в пикселях) прямоугольника, в который выводится картинка.

**<IMG src=img.gif width = 100 height = 100 >**

**border = n -** задает рамку иллюстрации толщиной в n пикселов.

#### **<IMG src=img.gif width = 100 height = 100 border = 10 >**

#### **Атрибуты тега IMG**

**hspace = m -** интервал между графикой и обтекающим её текстом по горизонтали

**vspace = m -** интервал между графикой и обтекающим её текстом по вертикали

**<IMG src=img.gif align=top border=0 hspace=5 vspace=5>**

правому краю **<IMG src=img.gif align=right >**

**align=left -** горизонтальное выравнивание по левому краю **align=right -** горизонтальное выравнивание по

центру **align=bottom -** вертикальное выравнивание по нижнему краю

верхнему краю **align=middle -** вертикальное выравнивание по

документа. **align=top -** вертикальное выравнивание по

**align -** позволяет определять положение иллюстрации по отношению к соседним элементам

#### **Атрибуты тега IMG**

Чтобы начать новую строку после рисунка, для которого установленообтекание текстом, используется специальный вариант команды <BR> с параметром CLEAR, который показывает способ выравнивания рисунка (left или right). В следующем примере слева приведен HTML-код, а справа изображение в окне браузера.

#### $<$ BODY $>$ <TMG SRC="web.jpq" ALIGN="left"> Одно физическое тело захотело поменять три своих старых варежки на что-нибудь хорошее. <BR CLEAR="left"> До самого вечера тело с варежками то меняло направление своего движения, то останавливалось, то снова лвижение. приходило в движение.  $<$ /BODY>

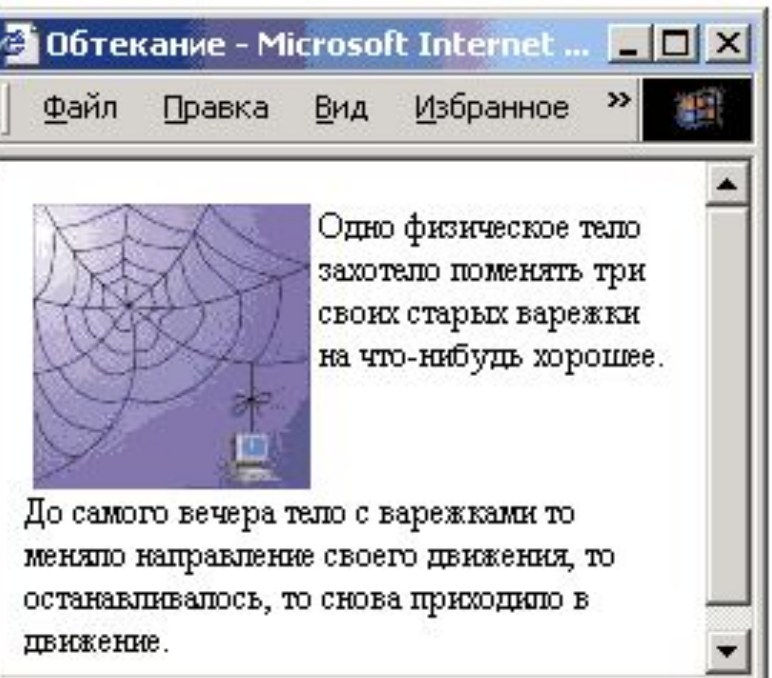

## Создание горизонтальной линии <HR>

### Атрибуты:

Align = выравнивание по горизонтали (left, center, right)

Noshade выключение теней (сплошная темная ЛИНИЯ)

**Color=цвет** цвет линии

**Size=число** толщина линии

Width=число длина линии

<hr align=center width=100 size=5 color=CC0000>

#### **Создание таблиц**

Таблица задается командой **<TABLE> ... <//TABLE>.** 

Внутри этих тэгов задаются строки командами **<TR> ... </TR>.** 

Внутри строк задаются клетки (ячейки) командами **<TD> ... </TD>.**

### **Атрибуты <TABLE>**

**Align=**выравнивание (left, right, center) **Bgcolor=цвет** цвет фона всей таблицы (цвет можно изменить для каждой ячейки) **Bordercolor=цвет** цвет границы таблицы **Border=число** ширина рамки таблицы **Colspan=число** определяет, сколько столбцов в ширину будет занимать данная ячейка (для объединения ячеек)

**Rowspan=число** определяет, сколько строк в высоту будет занимать данная ячейка (для объединения ячеек)

#### **Заголовок для таблицы**

Задается в тэге <caption>, после тэга <table>.

<caption align=выравнивание valign=место расположения заголовка> заголовок </caption>

#### **Место расположения заголовка**

Top - над таблицей; Bottom - под таблицей.

### **Создание таблиц**

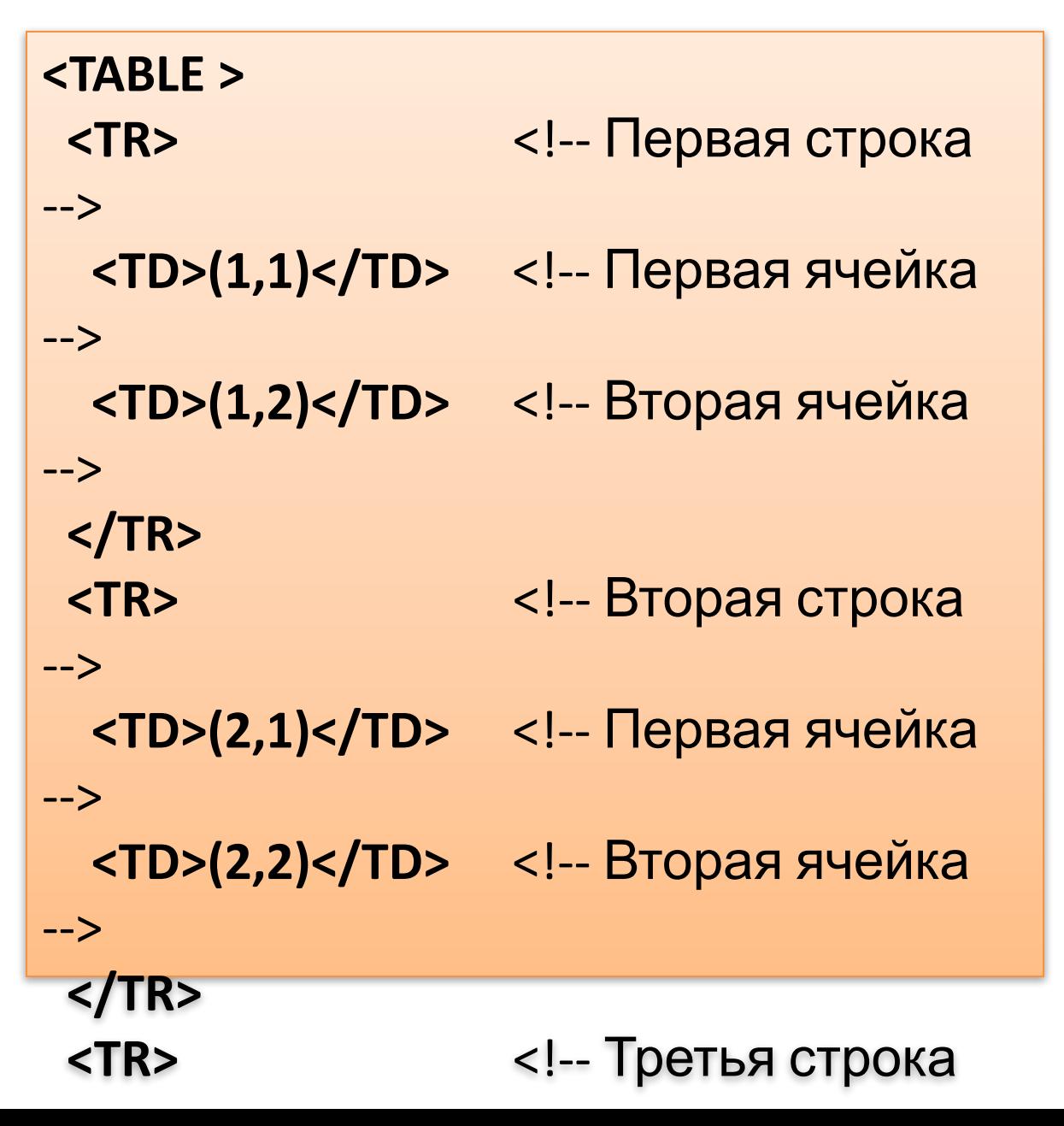

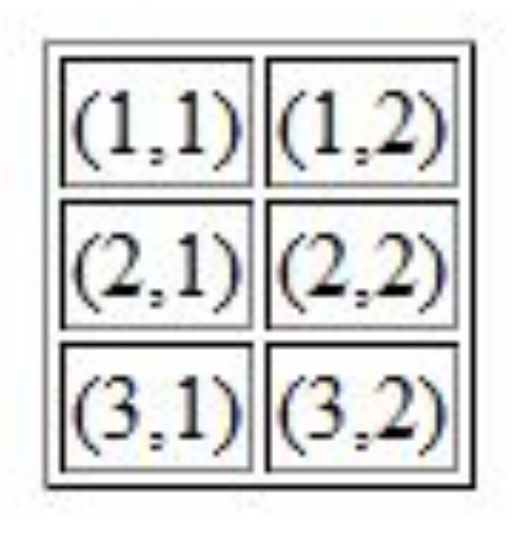

#### <HTML> <HEAD> <TITLE>Бармаглот</TITLE> </HEAD>

<BODY bgcolor=lightgreen>

<H1 align=center>Бармаглот</H1>

<OL>

 <LI>Угадай, откуда взяты эти стихи:  $< P>$ 

Варкалось. Хливкие шорьки<BR>

Пырялись по наве,<BR>

И хрюкотали зелюки,<BR>

Как мюмзики в мове.

 $<$ L $|>$ 

</BODY>

</HTML>